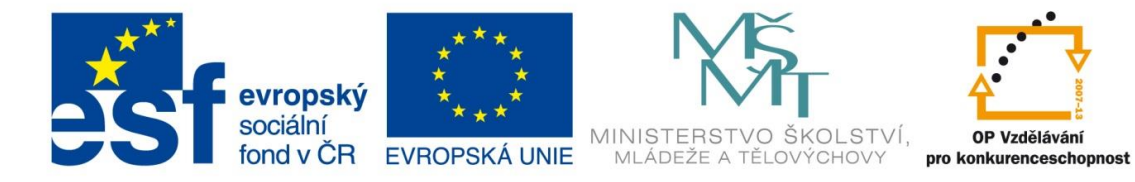

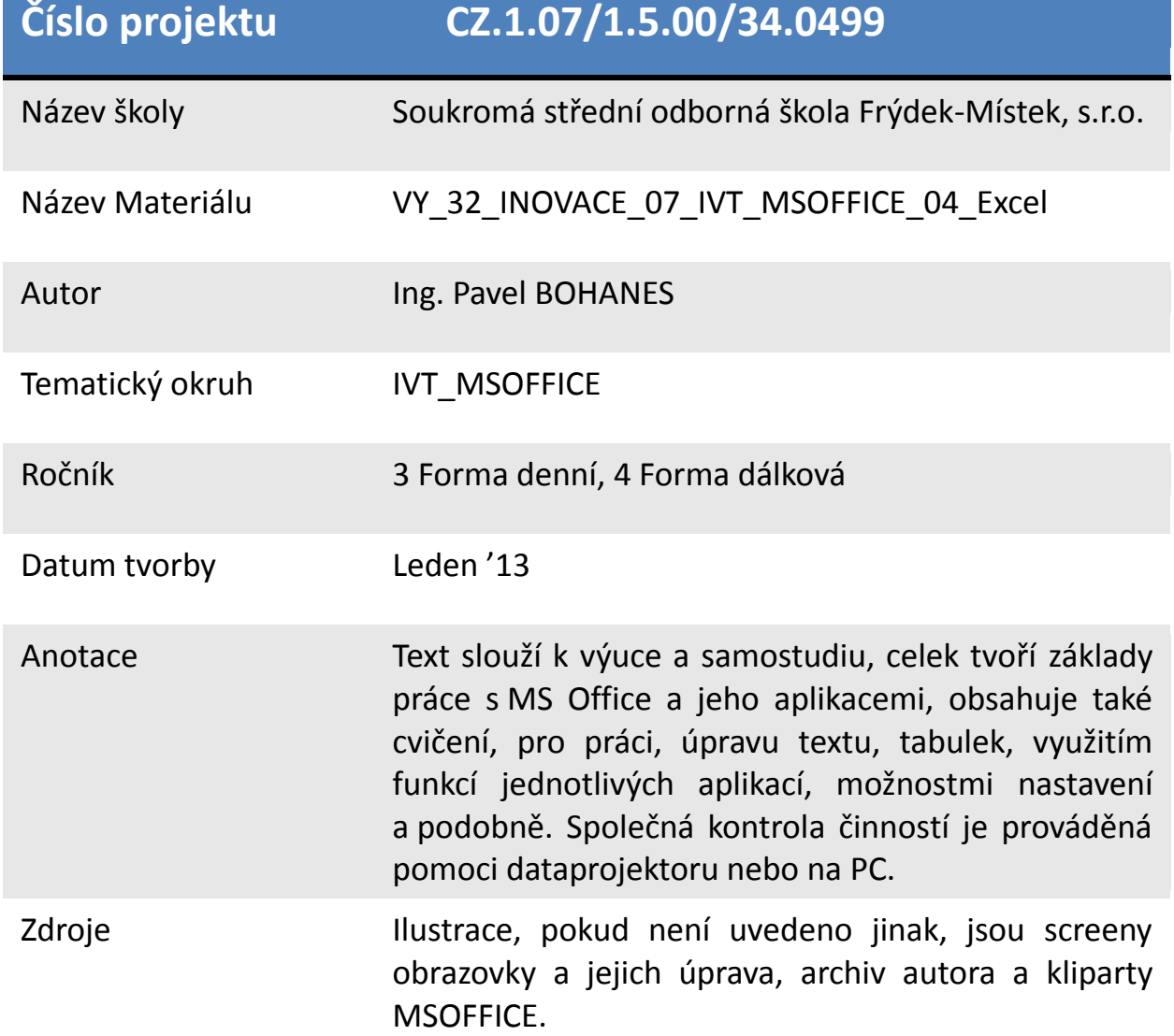

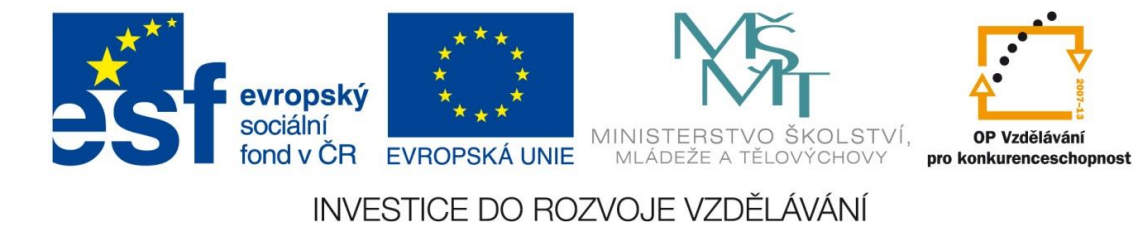

## **Podmíněné formátování**

Umožňuje zvýraznit některé buňky podle nastavených limit na základě námi definovaných kritérií.

Podmíněné formátování je nastavení formátu buňky při splnění určité podmínky kritéria.

V pásu karet **Domů** v sekci **Styly** volba **Podmíněné formátování**.

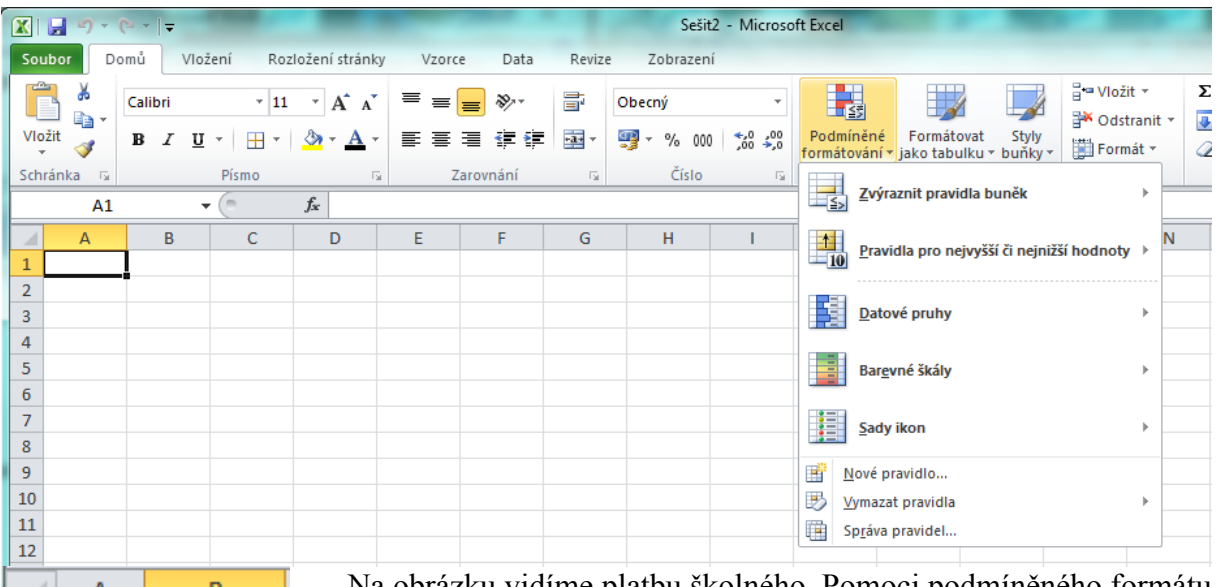

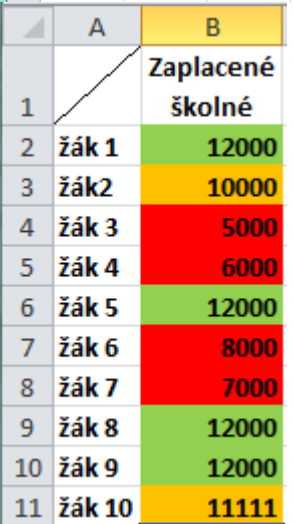

Na obrázku vidíme platbu školného. Pomoci podmíněného formátu můžeme zvýraznit barevně jejich hodnoty do barvy červená má zaplaceno méně než 10000 Kč, barva oranžová má zaplaceno více než 10000 ale nemá zaplaceno úplně a barva zelená má zaplaceno celé školné.

Pomoci volby Správa pravidel a nové pravidlo jsem toto nastavil.

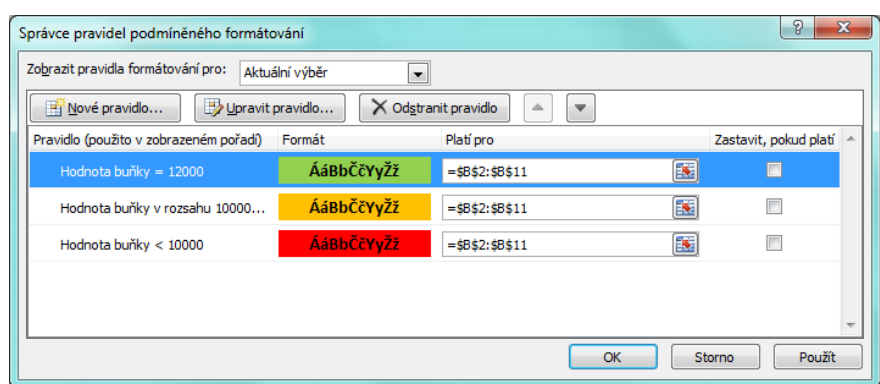

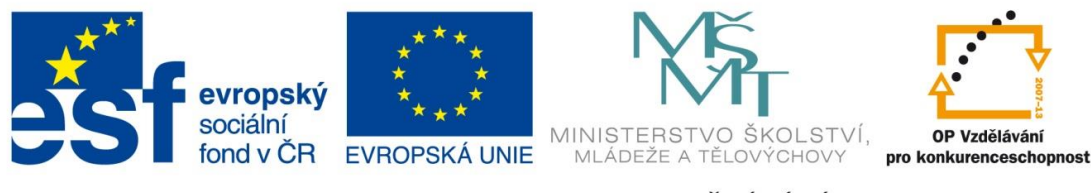

Nejjednodušší způsob jak vytvořit pro výběr podmíněné formátování je V pásu karet **Domů** v sekci **Styly** volba **Podmíněné formátování** a volba Nové pravidlo.

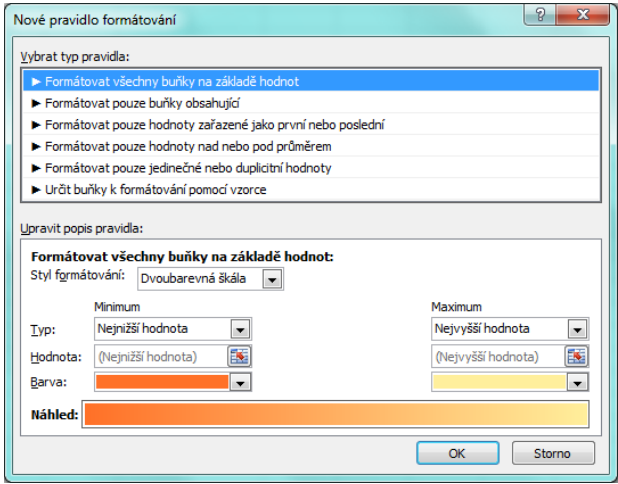

V otevřeném dialogu se otevře tabulka možností pro **Nové pravidlo formátování**. A **formátovat všechny buňky na základě hodnot**

Opticky vypadá dvoubarevná škála lépe než trojbarevná tu využijeme pokud potřebujeme zdůraznit limitní hodnoty vybrané oblasti

**Formátovat buňky podle obsahu** znamená, že rozhoduje o hodnotě buňky, je-li rovna,

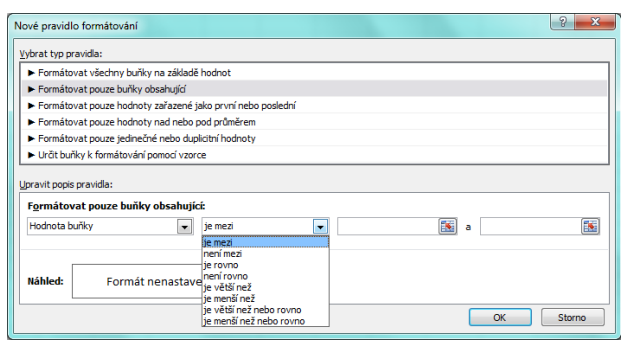

větší, menší a podobně a přidáme ji formát podle kritéria, které nastavíme. **U starších verzí je počet pravidel omezen na 3** u MS Excel 2010 je neomezen.

Pravidlo **Formátovat pouze hodnoty zařazené jako první nebo poslední** slouží ve

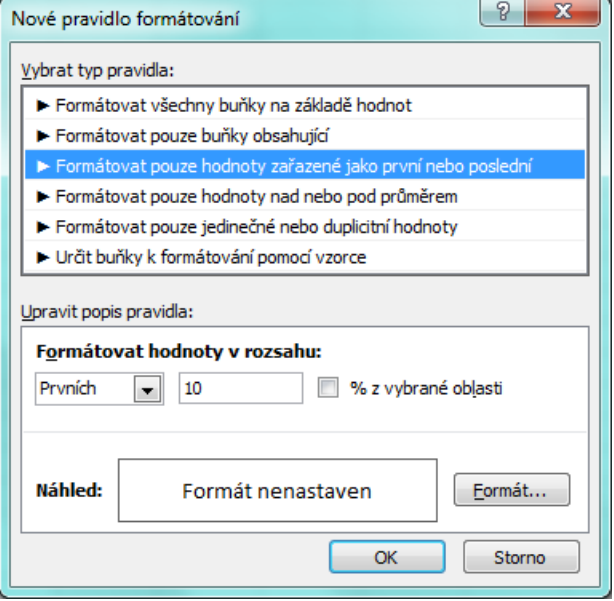

výběru buněk na vámi určených hraničních hodnotách lze najít **nejvyšší** a **nejnižší** hodnoty.

Je možné například najít 5 nejčastěji se vyskytujících produktů ve výběru, nebo produkty, které dosáhly dolních 10 %, či 2 nejvyšší váhy a podobně.

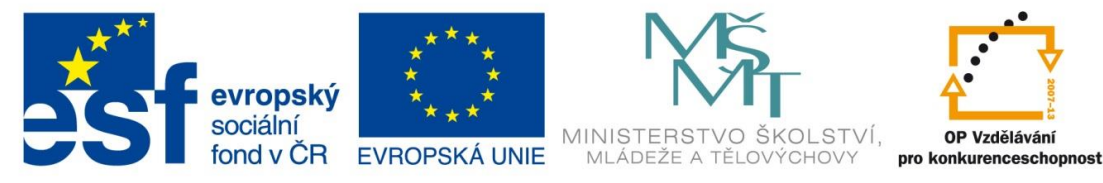

## Pravidlo **Formátovat pouze hodnoty nad nebo pod průměrem** slouží ve výběru buněk

pro nalezení hodnoty **větší** nebo **menší**, než je průměr či směrodatná odchylka. Je například možné najít nadprůměrně studenty v ročníku nebo nalézt výrobek, u něhož bylo při hodnocení jeho kvality zjištěno, že nedosahuje třeba dvou směrodatných odchylek.

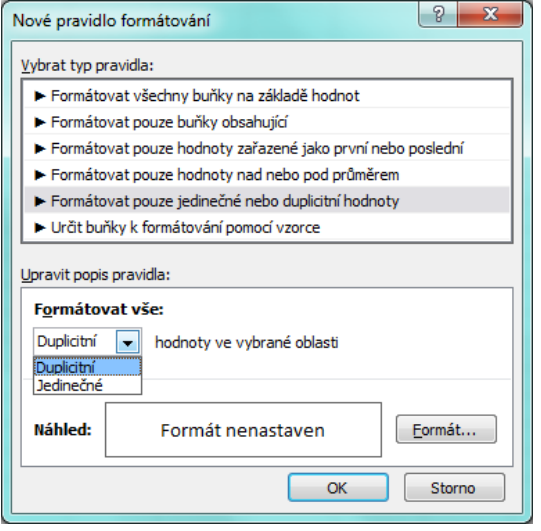

 $|? - x$ Nové pravidlo formátování Vybrat typ pravidla: Formátovat všechny buňky na základě hodnot Formátovat pouze buňky obsahující Formátovat pouze hodnoty zařazené jako první nebo poslední Formátovat pouze hodnoty nad nebo pod průměrem > Formátovat pouze jedinečné nebo duplicitní hodnoty E Určit buňky k formátování pomocí vzorce Upravit popis pravidla: Formátovat hodnoty: nad  $\left| \cdot \right|$ průměrem vybrané oblasti mad pod rovno nebo nad rovno nebo pod<br>1 směrodatná odchylka nad astaven  $Eormat...$ l 1 směrodatná odchvlka pod 2 směrodatné odchylky nad<br>2 směrodatné odchylky nad OK Storno 3 směrodatné odchylky nad

Pravidlo **Formátovat pouze jedinečné nebo duplicitní hodnoty** slouží pro zformátování jedinečných unikátních hodnot nebo jejich opaku tedy duplicitních hodnot.

Pravidlo **určit buňky k formátování pomoci vzorce,** Potřebujete-li složitější podmíněné formátování, použijte pro stanovení kritérií formátování logický vzorec. Můžete např. porovnat hodnoty s výsledkem vráceným funkcí nebo vyhodnotit data v buňkách mimo vybranou oblast, třeba i v jiném listu našeho sešitu.

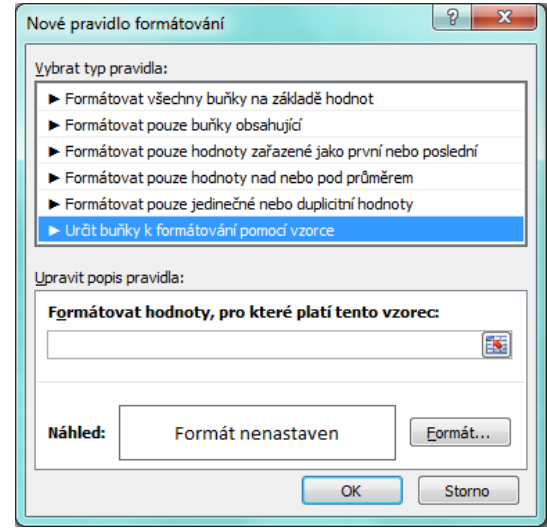

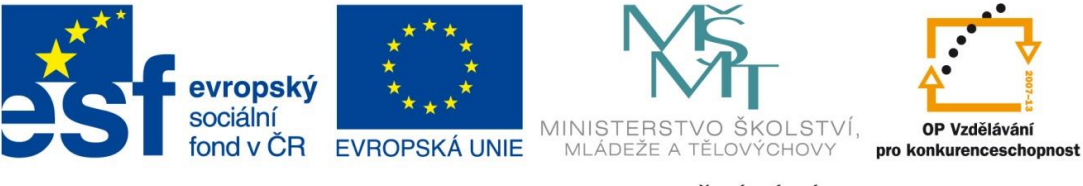

## **V MS OFFICE Excelu verzi nižší než 2007 opravdu nehledejte možnost formátovat**

## **buňky pomocí**:

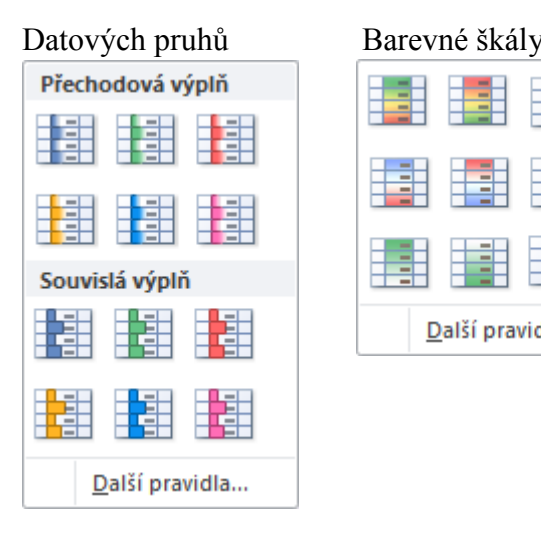

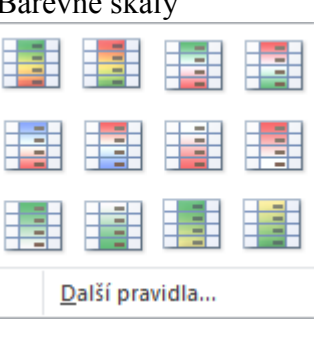

V MS Excelu je také možné zobrazovat hodnotu i ikonu nebo pouze ikonu.

U podmínek lze volitelně měnit jejich pořadí.

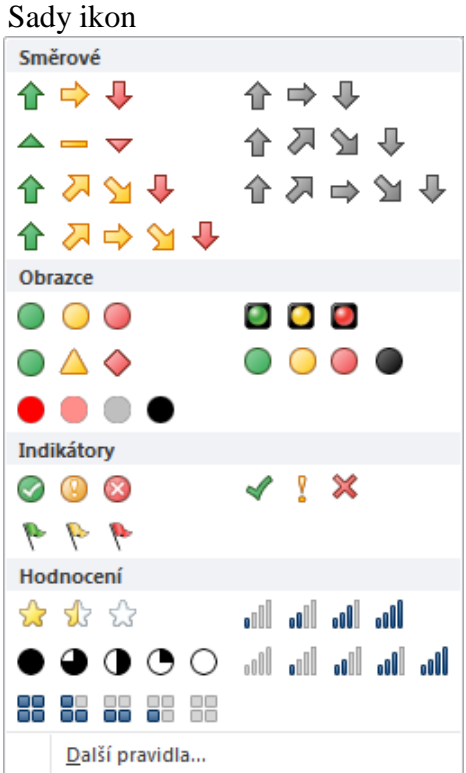